# ARBEITSAUFTRAG **DIGITALES PLAKAT**

# AUFGABE: EIN PLAKAT DIGITAL ERSTELLEN

1.

Erstelle ein Word-Dokument und benenne es nach dem Namen deines Baumes im Ordner "Unsere Bäume".

- □ Öffne den Ordner "Unsere Bäume".
- □ Klicke mit der rechten Maustaste und ein Feld erscheint. Klicke dort auf "Neu" und wähle "Word-Dokument" aus.
- Benenne die Word-Datei um, indem du die Datei mit der rechten Maustaste anklickst und "Umbenennen" anklickst. Tippe den Namen deiner Baumart in das Textfeld.
- Nun ist das Word-Dokument nach dem Namen deines Baumes benannt.

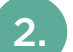

### Öffne das Word-Dokument und erstelle Schritt für Schritt ein digitales Plakat:

- $\Box$  Überschrift: "Baumname" (z.B., "Die Buche") in Schriftgröße 24 und bunter Farbe.
- Foto hinzufügen:
	- Klicke auf "Einfügen".
	- –Wähle "Grafik" und suche dein Foto auf dem Computer.
	- Passe die Größe des Fotos an, damit es gut in die Seitenmitte passt.
- Art des Baumes: Schreibe darunter, ob es ein Laub- oder Nadelbaum ist, in Schriftgröße 14 und schwarzer Farbe.

#### □ Eigenschaften des Baumes:

- Suche in Büchern oder im Internet nach drei weiteren Eigenschaften deines Baumes.
- Schreibe sie mit Aufzählungszeichen auf. *Um Aufzählungszeichen hinzuzufügen, markiere die drei Eigenschaften mit der Maus und klicke im Menü auf den Button "Aufzählungszeichen".*

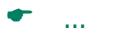

- $\bullet$  ...
- $\bullet$  ...
- Namen der Schüler und Schülerinnen:
	- Schreibe die Namen aller Schüler und Schülerinnen aus der Gruppe darunter.
	- Setze die Namen kursiv.

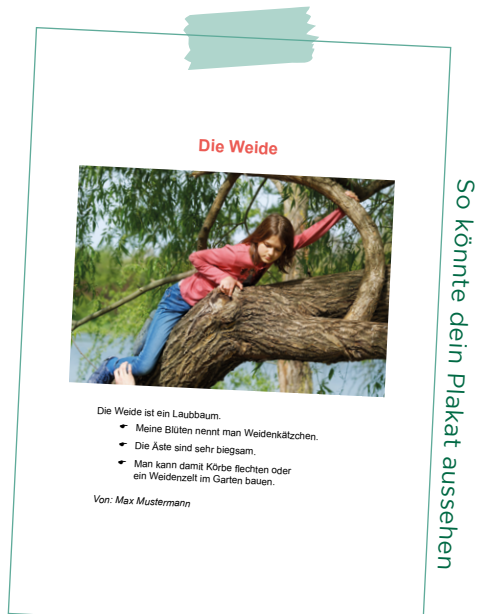

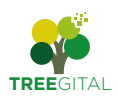

# VORBEREITUNG FÜR LEHRPERSONEN:

#### Materialien überprüfen:

- □ Stellen Sie sicher, dass alle notwendigen Materialien wie Computer oder Laptop, Word-Dateien und Internetzugang vorhanden und funktionsfähig sind.
- □ Legen Sie einen Ordner mit dem Namen "Unsere Bäume" an.

### Bilder speichern:

 Speichern Sie die Fotos der Schülerinnen und Schüler mit ihren Bäumen so ab, dass die Schülerinnen und Schüler diese leicht finden können.

### Backup-Pläne:

 Halten Sie einen Backup-Plan bereit, falls es technische Probleme gibt. Dies könnte das Ausdrucken von Materialien als Alternative zum digitalen Arbeiten sein.

### Hilfe anbieten:

- Demonstrieren Sie den Schülern und Schülerinnen, wie sie den Ordner öffnen, leere Word-Dateien finden und ihre Fotos hochladen bzw. finden können.
- □ Stellen Sie sicher, dass die Schüler und Schülerinnen wissen, dass sie Hilfe erhalten können, falls sie während der Übung Schwierigkeiten haben.

# Für digital Geübte: Digitale Collagen erstellen:

 Ermöglichen Sie digital geübten Schülerinnen und Schülern das Erstellen von digitalen Collagen*: [www.digibits.de/materialien/digitale-colla](https://www.digibits.de/materialien/digitale-collagen-erstellen/)[gen-erstellen/](https://www.digibits.de/materialien/digitale-collagen-erstellen/)*

Das Anfertigen von Plakaten oder Collagen lässt sich im Unterricht nahezu aller Fächer sowohl zur Annäherung an ein bestimmtes Thema als auch als Zusammenfassung eines Lerngegenstandes einsetzen. Durch das Kombinieren von unterschiedlichen Bildern, Texten und Zeichnungen erschließen sich die Schüler und Schülerinnen individuelle Zugänge zum Lerngegenstand und setzen sich mit diesem kreativ auseinander.

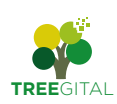